## **Assign Pages**

Here is where you assign pages to the Site Hierarchy. Simply drag unassigned pages from the left side and drop them at their assigned locations on the right. Likewise, to unassign a page, drag them from the right side back to the left.

Once you have finished assigning or unassigning your pages, please remember to SAVE your work.

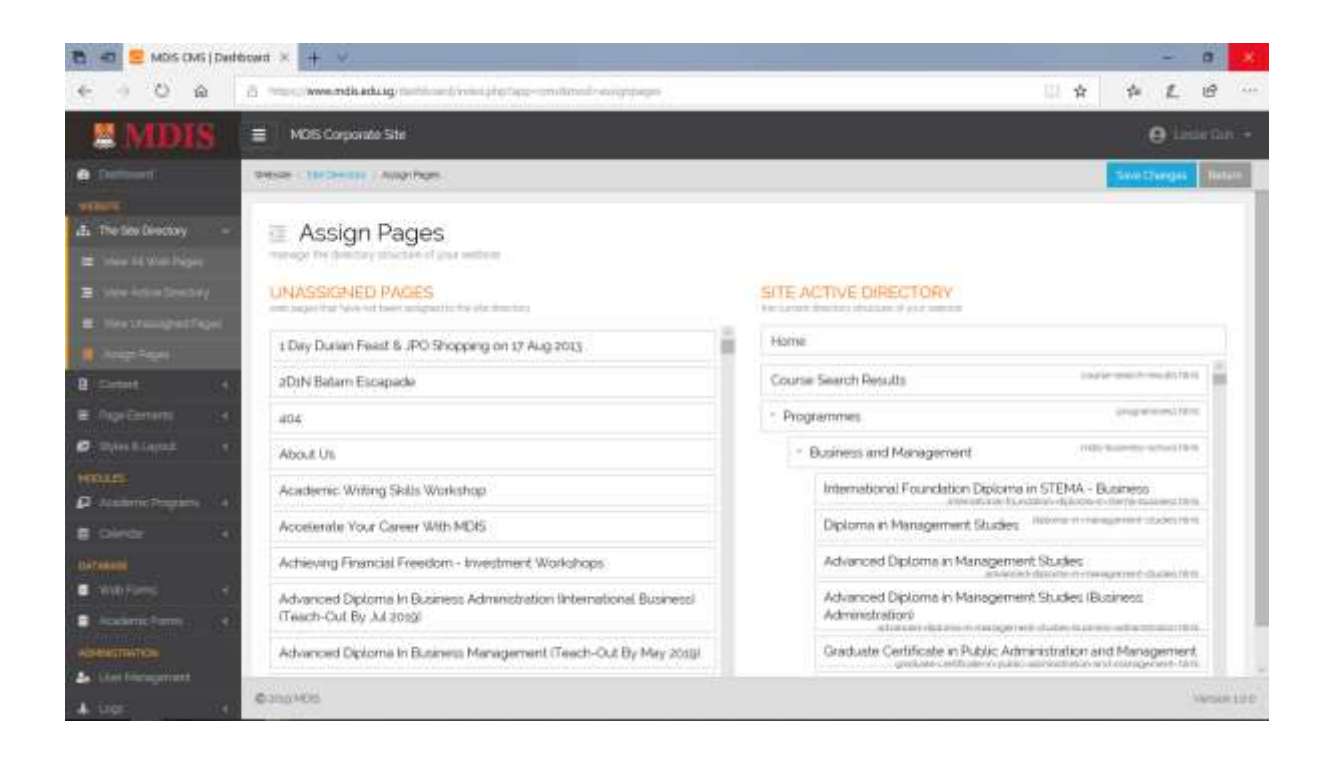

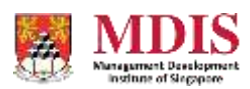